<span id="page-0-0"></span>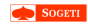

## Draw me a **L**ocal **K**ernel **D**ebugger

#### Samuel Chevet & Clément Rouault

20 November 2015

Samuel Chevet & Clément Rouault

イロト (個) (差) (差) (差) の Q Q

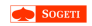

- 
- 
- 
- 
- 
- 

## **B**ranch **T**race **F**lag

- Single step on branches
- IA32\_DEBUGCTL\_MSR, Eflags
- ont!KiSaveProcessorControlState
- This feature seems not supported anymore on new **CPU**
- We wanted to be able to use this feature on our new CPU (not amd64)

**KORK ERKERKER ADAM** 

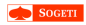

- 
- 
- 
- 
- 
- 

## **B**ranch **T**race **S**tore (BTS)

Store all the branches (src and dst) taken on a CPU to a buffer

**KORK ERKERKER ADAM** 

- nt!VfInitializeBranchTracing
- Partially implemented, could be nice to have a working POC

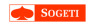

- 
- 
- 
- 
- 
- 
- We looked at the options to achieve that
- We started looking at WinDbg
- We wanted easier scriptability
- We looked at how WinDbg works  $\bullet$  So  $\ldots$ 
	- **Let's draw a Local Kernel Debugger**

K ロ ▶ K @ ▶ K 할 X X 할 X | 할 X 10 Q Q Q

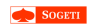

## Agenda

Draw me a Local **Kernel Debugger** 

- 
- 
- 
- 
- 
- 

• Windows local kernel debugging

K ロ ▶ K @ ▶ K 할 X X 할 X | 할 X 10 Q Q Q

- DbgEngine for dummys
- Python kungfu
- $\bullet$  Demo

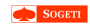

## <span id="page-5-0"></span>Agenda

Draw me a Local **Kernel Debugger** 

#### Introduction

- 
- 
- 
- 
- 

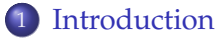

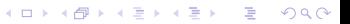

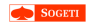

#### [Introduction](#page-5-0)

- 
- 
- 
- 
- 

## Use case of kernel debugging

- Reverse engineering
	- Understand (hidden) features

**KORK STRAIN A STRAIN A STRAIN** 

- Study patch Tuesday
- Hunt vulnerabilities
- Exploit development
- Driver development
- Low level interaction

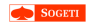

#### [Introduction](#page-5-0)

- 
- 
- 
- 
- 

### Debug settings

- Network cable
- $\bullet$  USB (3.0 / 2.0)
- Serial cable
- Serial over USB

イロト (個) (差) (差) (差) の Q Q

**Locally**

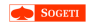

#### [Introduction](#page-5-0)

- 
- 
- 
- 
- 

### Locally?

- "Debugger" runs on the same computer
- Dump memory
	- $\bullet$  Data structure used by processor (GDT, IDT,  $\dots$ )

**KORK STRAIN A STRAIN A STRAIN** 

- Windows internal structures
- Process list, handles, ...
- Modify memory, I/O, MSRs
	- Enable hidden features
	- Fix bugs  $\odot$

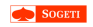

## Windows **local** kernel debugging

[Draw me a](#page-0-0) **L**ocal **K**ernel **D**ebugger

#### [Introduction](#page-5-0)

Samuel Chevet & Clément Rouault

## WinDbg allows to perform local kernel debugging

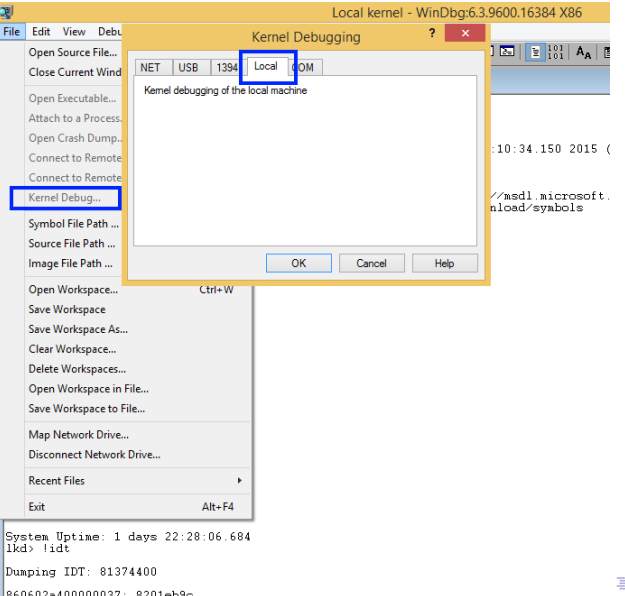

 $2Q$ 

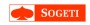

#### [Introduction](#page-5-0)

- 
- 
- 
- 
- 

### Prerequisite

- Boot start options must be modified
- nt!KdDebuggerEnabled must be equal to 1
- "DEBUG" in

HKLM\System\CurrentControlSet\Control\SystemStartOptions

**KORK ERKERKER ADAM** 

• bcdedit /debug on || msconfig.exe

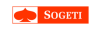

## <span id="page-11-0"></span>Agenda

Draw me a Local **Kernel Debugger** 

**DBGEngine** 

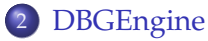

K ロ ▶ K @ ▶ K 할 X X 할 X | 할 X 10 Q Q Q

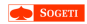

## **DBGEngine**

[Draw me a](#page-0-0) **L**ocal **K**ernel **D**ebugger

#### [DBGEngine](#page-11-0)

- 
- 
- 
- 
- WinDbg uses dbgEng.dll : Debugger Engine
- Provides interfaces for examining and manipulating targets
- Can acquire targets, set breakpoints, monitor events, . . .

### **Can we write our standalone Local Kernel Debugger?**

**KORKARYKERKE PORCH** 

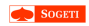

[DBGEngine](#page-11-0)

### dbgeng.dll

• Few exported functions (only one interesting)

HRESULT DebugCreate(\_\_in REFIID InterfaceId, \_\_out PVOID\* Interface);

Creates a new **C**omponent **O**bject **M**odel (COM) interface of type IDebugClient

### IDebugClient

Main object, queries other COM interfaces

- IDebugControl: Controls the debugger
- IDebugSymbols: Symbols stuff (dbghelp.dll, symsrv.dll)
- IDebugDataSpaces: Read / Write operations

**KORKARYKERKE PORCH** 

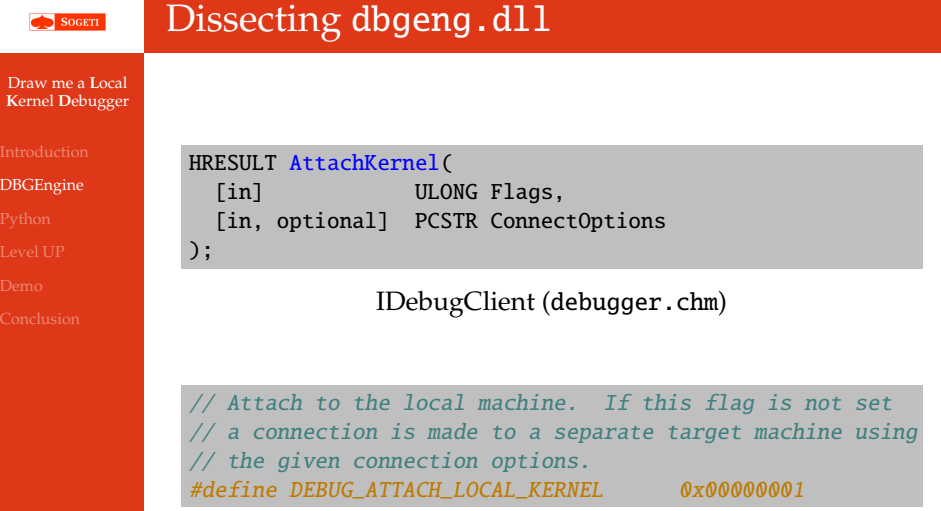

dbgeng.h

K ロ ▶ K @ ▶ K 할 ▶ K 할 ▶ . 할 | ⊙ Q Q\*

Not documented inside MSDN nor debugger.chm

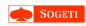

#### [DBGEngine](#page-11-0)

- 
- 
- 
- 
- If we try to call the method, we end up in dbgeng!LocalLiveKernelTargetInfo::InitDriver
- This function checks if the current process name is WinDbg / kd
- If TRUE, it extracts a signed driver (kldbgdrv.sys) from the binary's resources

**KORKARYKERKE POLO** 

- lpName  $= 0x77777$
- lpType  $= 0x4444$

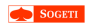

kldbgdrv.sys

[Draw me a](#page-0-0) **L**ocal **K**ernel **D**ebugger

#### [DBGEngine](#page-11-0)

## • Create a device \\.\kldbgdrv

Wrapper around nt!KdSystemDebugControl via DeviceIoControl (dwIoControlCode = 0x22C007)

### nt!KdSystemDebugControl

- Check the value of nt!KdDebuggerEnabled (set during system startup)
- Read/Write: I/O, Memory, MSR, Data Bus, KPCR, ...
- nt!KdpSysReadIoSpace & nt!KdpSysWriteIoSpace broken, allows only aligned I/O

K ロ ▶ K @ ▶ K 할 ▶ K 할 ▶ (할 수 있다)

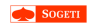

# Stand-Alone application

[Draw me a](#page-0-0) **L**ocal **K**ernel **D**ebugger

#### [DBGEngine](#page-11-0)

## Custom LKD

- Use dbgeng.dll like WinDbg
- Put kldbgdrv.sys inside our own resources

**KORK ERKERKER ADAM** 

```
> type poc.rc
0x7777 0x4444 "dep\\kldbgdrv_64.sys"
> rc.exe /nologo poc.rc
```
- Add 3 others resources
	- dbgeng.dll
	- dbghelp.dll
	- symsrv.dll

## No need to install anything  $\odot$

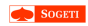

# Stand-Alone application

[Draw me a](#page-0-0) **L**ocal **K**ernel **D**ebugger

- [DBGEngine](#page-11-0)
- 
- 
- 
- 
- Name our executable WinDbg.exe / kd.exe or hook kernel32!GetModuleFileNameW
- Enable SeDebugPrivilege / SeLoadDriverPrivilege
- Check if debug mode is enable
- Load dbgeng.dll (from extracted resources)
- Create an IDebugClient and IDebugControl interface with DebugCreate
- Call AttachKernel with DEBUG\_ATTACH\_LOCAL\_KERNEL
- Call WaitForEvent until debugger is attached

**KORK STRAIN A STRAIN A STRAIN** 

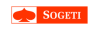

## <span id="page-19-0"></span>Agenda

Draw me a Local **Kernel Debugger** 

Python

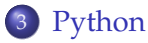

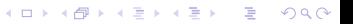

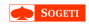

## What we need

Draw me a Local **Kernel Debugger** 

#### Python

#### Problems

- Call COM interface in Python
- kernel32!GetModuleFileNameW must return windbg.exe

イロト (個) (差) (差) (差) の Q Q

• Embed kldbgdrv.sys as a resource

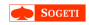

## What we need

Draw me a Local **Kernel Debugger** 

#### Python

#### Problems

- Call COM interface in Python
- kernel32!GetModuleFileNameW must return windbg.exe

**KORK ERKERKER ADAM** 

• Embed kldbgdrv. sys as a resource

### Solutions

- ctypes module
- Import Address Table (IAT) hooks

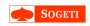

## COM with ctypes

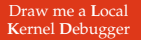

[Python](#page-19-0)

```
/* The SetSymbolPath method sets the symbol path. */HRESULT SetSymbolPath(
  [in] PCSTR Path
);
```
int \_\_stdcall IDebugSymbols::SetSymbolPath(PVOID, LPCSTR)

### HOWTO

```
# SetSymbolPath is the 42nd entry in IDebugSymbols's vtable
SetSymbolPathFunction = WINFUNCTYPE(HRESULT, c_char_p)(41, "SetSymbolPath")
SetSymbolPathFunction(DebugSymbolsObject, "C:\\whatever")
# Abstract stuffs
kdbg.DebugSymbols.SetSymbolPath("C:\\symbols")
```
**KORK ERKERKER ADAM** 

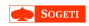

## IAT hooks in Python

[Draw me a](#page-0-0) **L**ocal **K**ernel **D**ebugger

[Python](#page-19-0)

### **Steps**

- Find the IAT entry (PEB + PE Parsing)
- Hook it with a stub able to call our Python function

**KORKARYKERKE POLO** 

### What we need

- Python  $\rightarrow$  native execution
- native execution  $\rightarrow$  Python

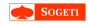

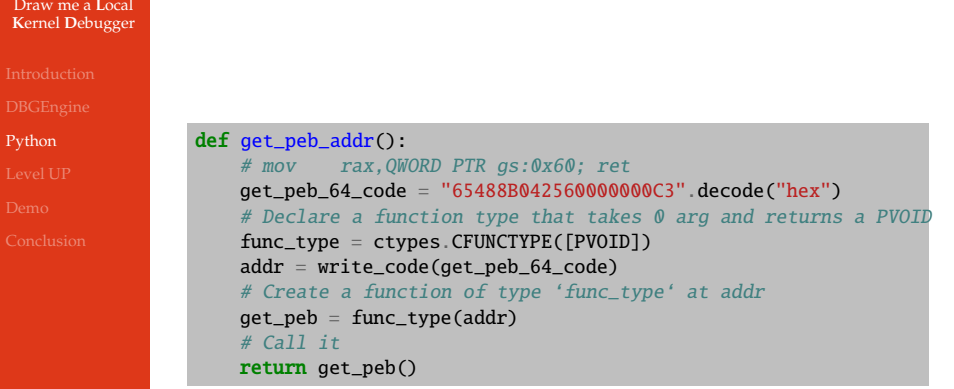

Python  $\rightarrow$  Native execution

**Kロトメ部トメミトメミト (ミ) のQC** 

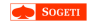

[Python](#page-19-0)

def my\_callback(x, y): "Do whatever you want" return  $<sup>0</sup>$ </sup>

# Create the type of the function  $func_type = WINFUNCType(c\_uint, c\_uint, c\_uint)$ # c\_callable contains a native stub able to transform # the arguments to Python object and call Python code  $c_{call}$ lable = func\_type(my\_callback)

Native execution  $\rightarrow$  Python

- This stub is not enough for our IAT hook as we need to prepare threads to call Python code
- *Manually* create another stub that will call the ctypes stub

**KORKARYKERKE POLO** 

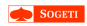

## Additional work

[Draw me a](#page-0-0) **L**ocal **K**ernel **D**ebugger

- 
- 
- [Python](#page-19-0)
- 
- 
- 

## Make threads able to execute Python code

- Need to call PyGILState\_Ensure before the ctypes stub and PvGILState Release after
- Need to leave registers and stack untouched for proper arguments parsing
	- Poping and saving the return address elsewhere

**KORKARYKERKE POLO** 

• Need to save registers (not on the stack)

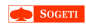

## HIDE ALL THE MAGIC !

[Draw me a](#page-0-0) **L**ocal **K**ernel **D**ebugger

[Python](#page-19-0)

### Callback decorator

- Create a wrapper function that:
	- Handle all the low level magic
	- Create a Python function calling the real API
	- Call our hook with original arguments

```
@Callback(ctypes.c_void_p, ctypes.c_ulong)
def exit_callback(x, real_function):
    print("Try to quit with {0}". format(x))
    if x == 42:
        print("TRYING TO REAL EXIT")
        return real function(1234)
    return 0x4242424243444546
```
exit\_process\_iat.set\_hook(exit\_callback)

### Bonus

Samuel Chevet & Clément Rouault We can generate specialized Callback decorators for functions with known arguments

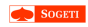

## Application to dbgeng.dll

[Draw me a](#page-0-0) **L**ocal **K**ernel **D**ebugger

[Python](#page-19-0)

dbgeng!LocalLiveKernelTargetInfo::InitDriver checks the name of the current process

```
@windows.hooks.GetModuleFileNameWCallback
def EmulateWinDbgName(hModule, lpFilename, nSize, real_function):
   if hModule is not None:
       return real function()
   ptr_addr = ctypes.cast(lpFilename, ctypes.c_void_p).value
   v = (c_{char} * 100).from_address(ptr_addr)
   path = "C:\Nwindba.exe"path_wchar = "\x00".join(path) + "\x00\x00\x00"
   v[0:len(path_wchar)] = path_wcharreturn len(path_wchar)
```
#### Hook for kernel32!GetModuleFileNameW

**KORKARYKERKE PORCH** 

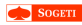

## Application to dbgeng.dll

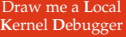

[Python](#page-19-0)

• Embed kldbgdrv. sys as a resource (0x7777, 0x4444)

```
DRIVER_RESOURCE = Resource(DRIVER_FILENAME, 0x7777, 0x4444)
@windows.hooks.LoadResourceCallback
def LoadResourceHook(hModule, hResInfo, real function):
    if hResInfo in HRSRC dict:
        return HRSRC_dict[hResInfo].load_resource()
    return real function()
# Simplified implementation of Ressource.load_resource
# Real implementation must keep driver_data alive so it's
# not garbage collected
def load resource(self):
    driver data = open(self.filename, 'rb').read()
    char\_p = cypes.c\_char\_p(driver\_data)real_addr = ctypes.cast(char_p, ctypes.c_void_p).value
```
return real\_addr

Hook for kernel32!LoadResource

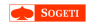

## Results

[Draw me a](#page-0-0) **L**ocal **K**ernel **D**ebugger

[Python](#page-19-0)

#### from dbginterface import LocalKernelDebugger

```
kdbg = LocalKernelDebugger()
addr = kdbg.get_symbol_offset("nt!KiSystemStartup")
print("nt!KiSystemStartup -> " + hex(addr))
data = kdbg.read_virtual_memory(addr, 0x10)
print("Read 0x10 at symbol : \n' + repr(data))
```
Python LKD in action

```
> python64 test.py
nt!KiSystemStartup -> 0xffffffff81081310L
Read 0x10 at symbol :
'U\x8b\xec\x83\xec \x8b]\x08\x89\x1dhD\x07\x81\x8b'
```
Output

**KORK ERKERKER ADAM** 

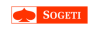

## <span id="page-31-0"></span>Agenda

Draw me a Local **Kernel Debugger** 

Level UP

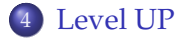

イロトメタトメミトメミト (毛) のんべ

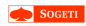

## Limitations

[Draw me a](#page-0-0) **L**ocal **K**ernel **D**ebugger

- 
- 
- 
- [Level UP](#page-31-0)
- 
- 

• Impossible to perform non-aligned I/O using (nt!KdpSysReadIoSpace & nt!KdpSysWriteIoSpace)

**KORK ERKERKER ADAM** 

- Unable to allocate kernel memory
- Unable to call custom kernel functions

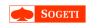

## Upgrade

[Draw me a](#page-0-0) **L**ocal **K**ernel **D**ebugger

- 
- 
- 
- [Level UP](#page-31-0)
- 
- 
- We didn't want to disable Secure Boot
- We didn't want to rely on compilation step

K ロ ▶ K @ ▶ K 할 X X 할 X | 할 X 10 Q Q Q

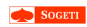

## Upgrade

[Draw me a](#page-0-0) **L**ocal **K**ernel **D**ebugger

- 
- 
- 
- [Level UP](#page-31-0)
- 
- 
- We didn't want to disable Secure Boot
- We didn't want to rely on compilation step

#### Solution

- Use kldbgdrv driver features to upgrade it
- Add new execution path during IOCTL handling

**KORK STRAIN A STRAIN A STRAIN** 

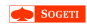

## Upgrade

[Draw me a](#page-0-0) **L**ocal **K**ernel **D**ebugger

- 
- 
- 
- [Level UP](#page-31-0)
- 
- 

We can now "register" custom code execution to custom IOCTL code

#### Features

- Perform non-aligned I/O
- Call custom kernel functions with arguments
- Allocate kernel memory (and map it to user-land)

**KORK STRAIN A STRAIN A STRAIN** 

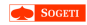

## Upgrade Example

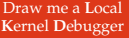

[Level UP](#page-31-0)

self.upgrade\_driver\_add\_new\_ioctl\_handler(DU\_MEMALLOC\_IOCTL, Alloc\_IOCTL.get\_code())

```
# Wrapper in LocalKernelDebugger
@require_upgraded_driver
def alloc_memory(self, size=0x1000, type=0, tag=0x45544942):
   buffer = struct.pack("<QQQ", type, size, tag)
   res = c \;uint64(0x4444444)DeviceIoControl(handle, DU_MEMALLOC_IOCTL, buffer,
                       len(buffer), byref(res), sizeof(res))
   return res.value
```
Memory allocation upgrade

**KORK ERKERKER ADAM** 

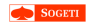

## Upgrade Example

[Draw me a](#page-0-0) **L**ocal **K**ernel **D**ebugger

[Level UP](#page-31-0)

>>> hex(kdbg.alloc\_memory(0x42000, type=0, tag=0x21444b4c))<br>'0xffffe001572b2000L'

#### Kernel memory allocation from Python

lkd> !pool 0xffffe001572b2000 Pool page ffffe001572b2000 region is Unknown \*ffffe001572b2000 : large page allocation, Tag is LKD!, size is 0x42000 bytes Owning component : Unknown (update poolter that)

Proof of work

**KORK ERKERKER ADAM** 

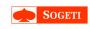

## <span id="page-38-0"></span>Agenda

Draw me a Local **Kernel Debugger** 

Demo

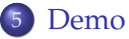

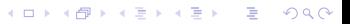

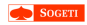

Draw me a Local **Kernel Debugger** 

Demo

## · Setup Inline hook on nt!NtCreateFile

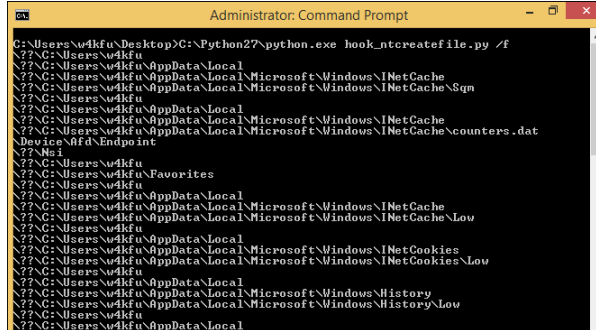

Samuel Chevet & Clément Rouault

K ロ ▶ K @ ▶ K 할 X X 할 X | 할 X 10 Q Q Q

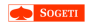

[Draw me a](#page-0-0) **L**ocal **K**ernel **D**ebugger

[Demo](#page-38-0)

## Display devices attached to PCI bus DebugDataSpaces::ReadBusData

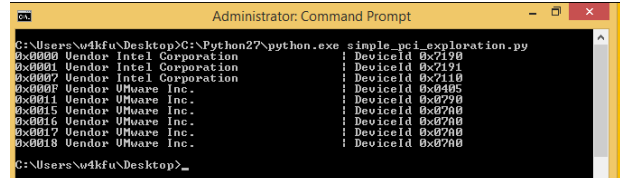

K ロ ▶ K @ ▶ K 할 > K 할 > 1 할 > 1 이익어

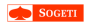

#### [Draw me a](#page-0-0) **L**ocal **K**ernel **D**ebugger

[Demo](#page-38-0)

Display the interrupt dispatch table and KINTERRUPT associated

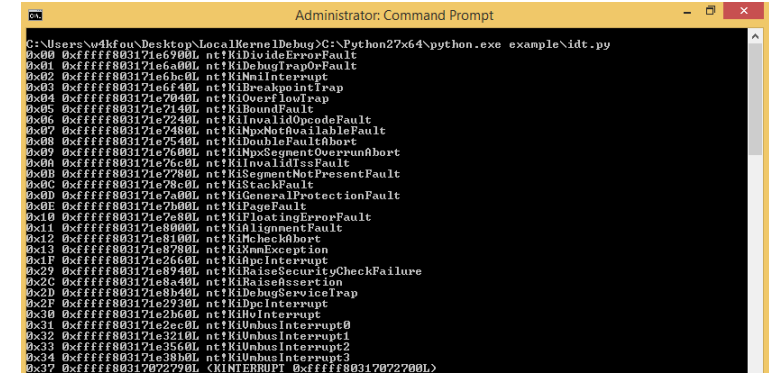

K ロ ▶ K @ ▶ K 할 X X 할 X | 할 X 10 Q Q Q

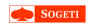

Draw me a Local Kernel Debugger

- 
- 
- 
- Demo
- 

## **Branch Trace Store (BTS)**

- Store all the branches (src and dst) taken on a CPU to a buffer
- · IA32 DEBUGCTL MSR, MSR IA32 DS AREA
- $\bullet$  ...

### HowTo

- Setup the Debug Store (DS) Area
- Setup the BTS related fields in DS
- Activate BTS (bit 6 & 7 IA32\_DEBUGCTL\_MSR)

**KORK STRAIN A STRAIN A STRAIN** 

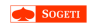

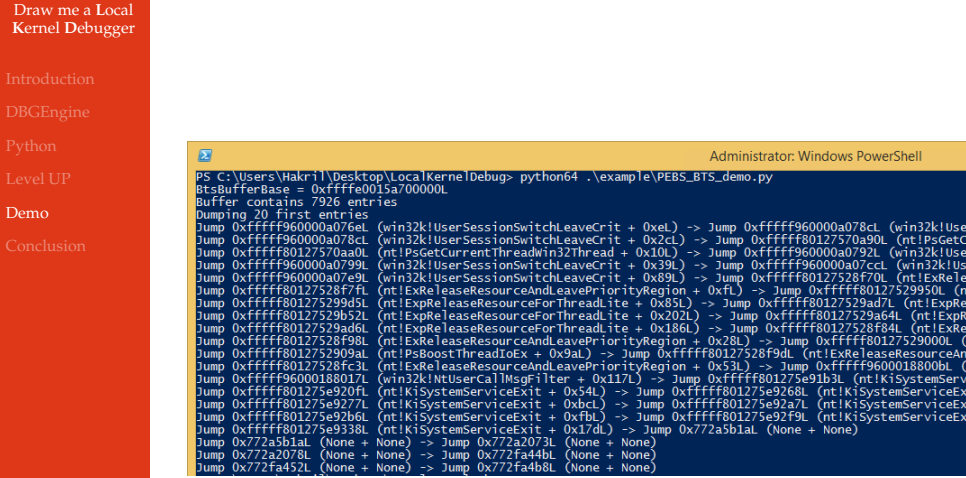

イロトメタトメミトメミト (毛) のんべ

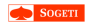

#### Draw me a Local **Kernel Debugger**

 $Demo$ 

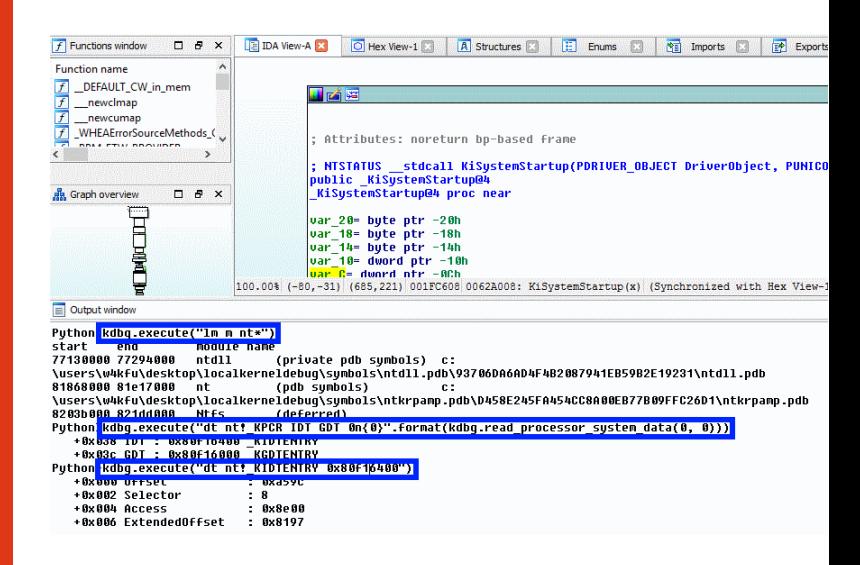

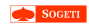

## <span id="page-45-0"></span>Agenda

Draw me a Local **Kernel Debugger** 

- 
- 
- 
- 
- 
- Conclusion

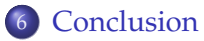

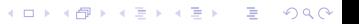

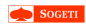

## Conclusion

#### [Draw me a](#page-0-0) **L**ocal **K**ernel **D**ebugger

- 
- 
- 
- 
- 
- [Conclusion](#page-45-0)
- **L**ocal **K**ernel **D**ebugging is a really nice feature provided by the Windows kernel
- Such scriptability in python from user-land can be interesting in many use-cases that we are still exploring

**KORK STRAIN A STRAIN A STRAIN** 

Source code available at <https://github.com/sogeti-esec-lab/LKD>

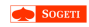

## <span id="page-47-0"></span>Questions?

Draw me a Local **Kernel Debugger** 

Conclusion

### Thank you for your attention

イロト 4 個 トイミト イミト ニミーの Q Q →

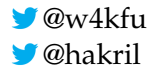